## **Elipses and Triangles**

Part One: Constrained Paths

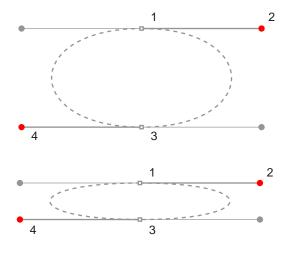

- A. Shift-Drag from anchor point at 1 to red dot at 2
- B. Shift-Drag from anchor point at 3 to red dot at 4
- C. Position cursor over anchor point at 1. When a solid square appears next to cursor, click to close the path.

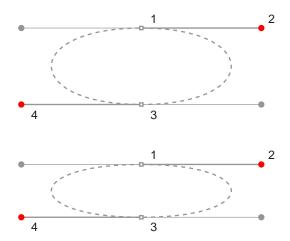

Part Two: Unconstrained Paths

- A. Drag from anchor point at 1 to red dot at 2
- B. Drag from anchor point at 3 to red dot at 4

2

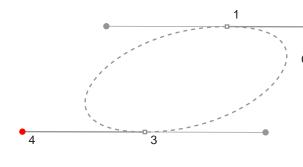

C. Position cursor over anchor point at 1. When a solid square appears next to cursor, click to close the path.

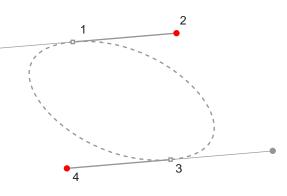

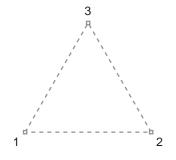

- A. Click at anchor point 1
- B. Click at anchor point 2
- C. Click at anchor point 3
- D. Position cursor over anchor point at 1. When a solid square appears next to cursor, click to close the path.

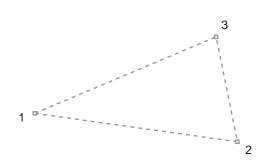